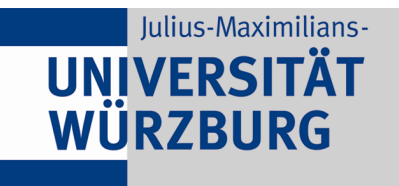

**Referat 2.1: Qualitätssicherung in Studium und Lehre**

## Erläuterungen zur Benutzung des ECTS-Punkte-Rechners (Excel-Tabellenblatt)

Der ECTS-Punkte-Rechner unterstützt Sie bei der Kalkulation des quantitativen zeitlichen Studienaufwands für die Studierenden.

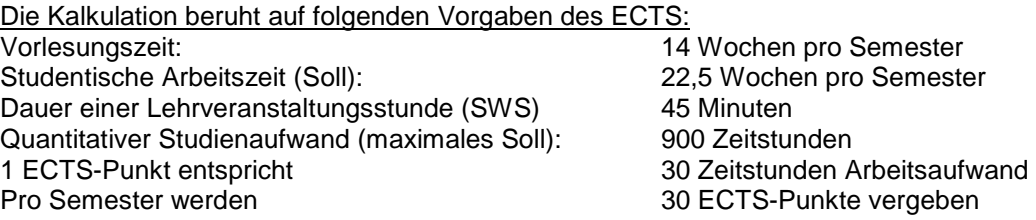

Beispiel-Kalkulation

Bitte laden Sie die Excel-Datei "Beispielkalkulation" herunter. Sie können damit leicht nachvollziehen, wie die Kalkulation vorgenommen wird:

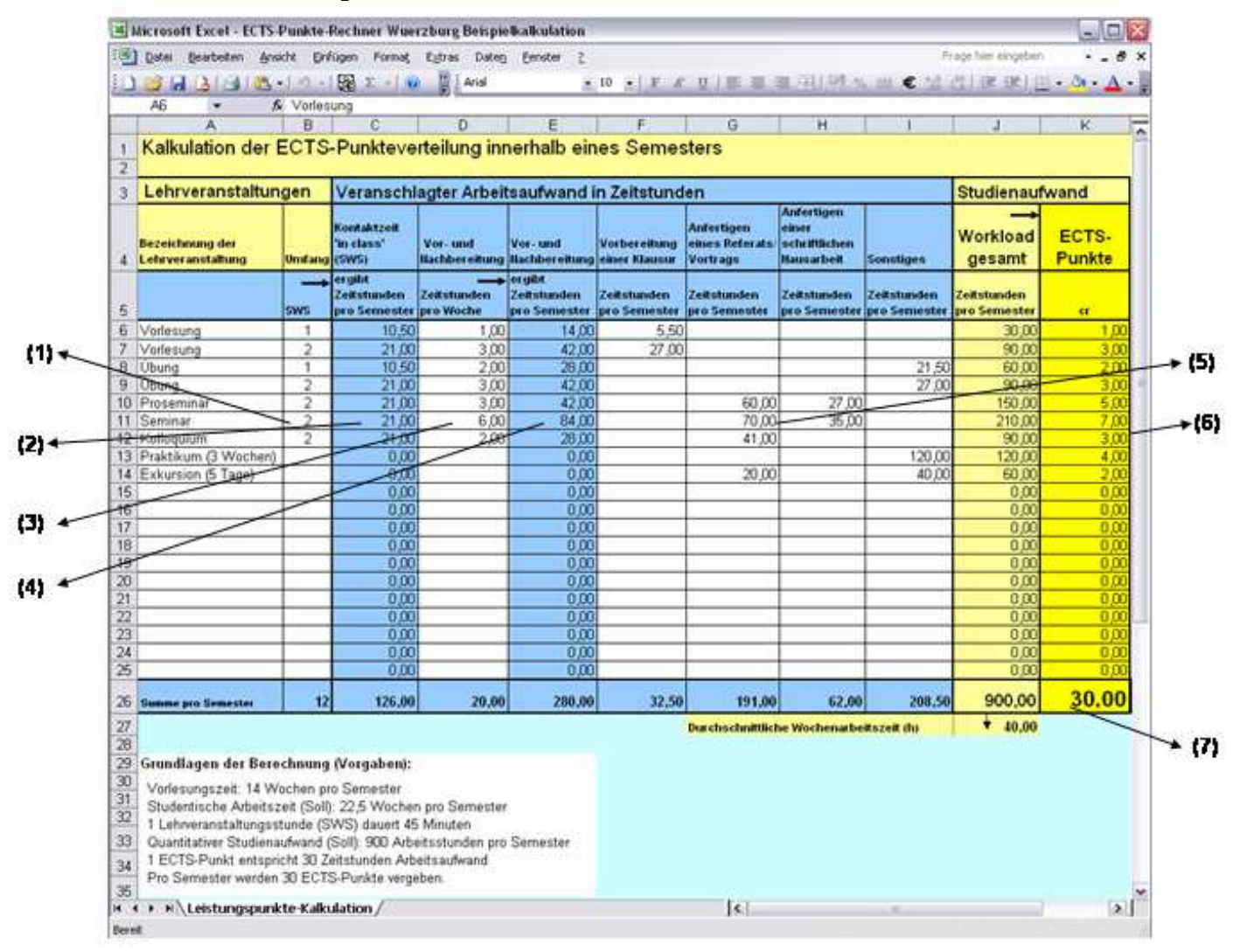

- (1) Eine Lehrveranstaltung, hier ein Seminar, hat den Umfang von 2 SWS.
- (2) Der sich daraus ergebende Zeitaufwand der Studierenden für die sog. "in class"-Zeit (Präsenz-/ Kontaktzeit) pro Semester wird in der nächsten Spalte angezeigt. (Unter der Annahme der Dauer einer Lehrveranstaltungsstunde von 45 Min.)
- (3) Hier steht der geschätzte Zeitaufwand für die Vor- und Nachbereitungszeit der Sitzungen pro Woche.
- (4) Der sich daraus ergebende Zeitaufwand der Vor-/ Nachbereitung der Studierenden pro Semester wird in der nächsten Spalte angezeigt.
- (5) Weitere Angaben beziehen sich auf den geschätzten Arbeitsaufwand pro Semester für die Anfertigung eines Vortrags oder einer schriftlichen Hausarbeit, die Vorbereitung einer Klausur oder sonstige Erfordernisse (z. B. Herstellen von handouts, kleinere Hausarbeiten).
- (6) Im Tabellenblatt wird der geschätzte quantitative Arbeitsaufwand der Studierenden automatisch aufsummiert und gibt am Ende den Workload (studentische Arbeitsstunden pro Semester) und die entsprechend dem Arbeitsaufwand zu vergebenden ECTS-Punkte aus.
- (7) Übersteigt der Gesamt-Workload die Vorgaben von maximal 900 Stunden bzw. 30 ECTS-Punkten pro Semester, erscheinen die Zahlen rot.

Sie können die Angaben in den weiß unterlegten Zellen verändern, um die Auswirkungen zu sehen.

## Eigene Kalkulationen vornehmen

Bitte laden Sie die Excel-Datei "ECTS-Punkte-Rechner" herunter. Sie ist identisch aufgebaut wie die Beispielkalkulation, enthält aber noch keine Lehrveranstaltungen.

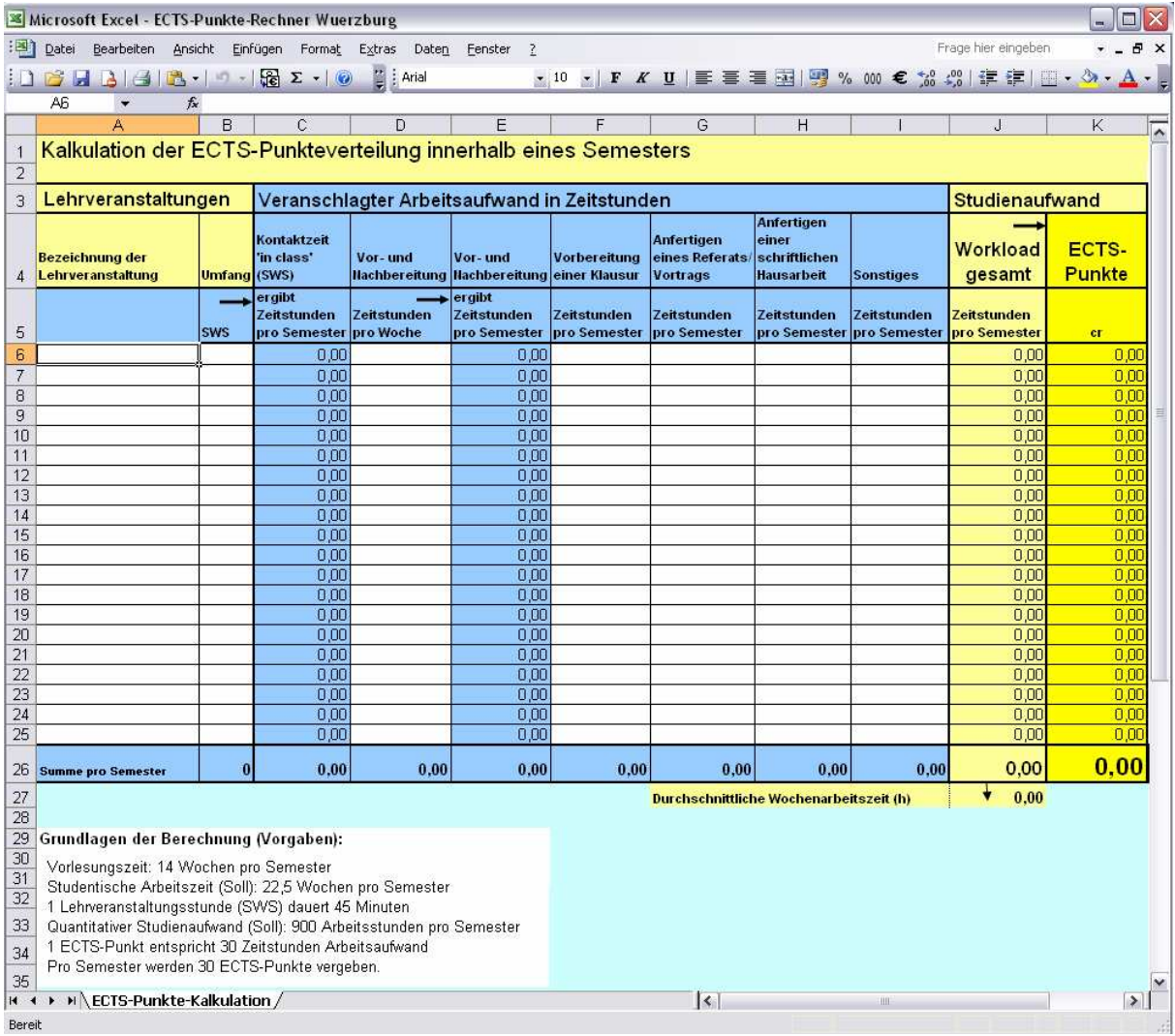

(1) Geben Sie eine Lehrveranstaltung und den geplanten Umfang in SWS ein.

- Blockveranstaltungen dabei bitte in SWS umrechnen. Weiter mit der Tab-Taste.
- (2) Aus der SWS-Angabe wird automatisch die Kontaktzeit berechnet und angezeigt.
- (3) Geben Sie als nächstes die von Ihnen veranschlagte durchschnittliche Wochenarbeitszeit der Studierenden für die Vor- und Nachbereitung jeder Sitzung ein. Weiter mit der Tab-Taste. Aus dieser Angabe wird automatisch die Vor- und Nachbereitungszeit pro Semester berechnet und in der nächsten Spalte angezeigt.
- (4) Geben Sie je nach den Erfordernissen der Lehrveranstaltungen weitere studentische Arbeitszeitkontingente (Zeitstunden pro Semester) ein, z. B. für die Vorbereitung einer Klausur. Weiter jeweils mit der Tab-Taste.

(5) In den letzten beiden Spalten werden automatisch der Gesamt-Workload und die zu vergebenden ECTS-Punkte angezeigt. Zusätzlich wird die durchschnittliche studentische Arbeitszeit (bei 22,5 Wochen pro Semester) ausgegeben.

## **Bitte beachten Sie:**

- Eingaben der Benutzer sind nur in weiß unterlegten Zellen möglich (blau und gelb unterlegte Zellen geben auf der Grundlage der Vorgaben und der Eingaben der Nutzer berechnete Werte aus).
- Das Tabellenblatt ist bezogen auf die Lehrveranstaltungen eines Semesters, d.h. alle Lehrveranstaltungen, die lt. Studienplan zu absolvieren sind (einschließlich der Nebenfächer bzw. anderer Studienmodule). Deshalb wird als Obergrenze ein studentischer Workload von maximal 900 Zeitstunden pro Semester bzw. 30 ECTS-Punkten angenommen (höhere Werte werden rot dargestellt). Selbstverständlich können Sie die Tabelle aber auch zur Planung größerer oder kleinerer Studieneinheiten nutzen (Studienjahr max. 60 ECTS-Punkte).
- Die ECTS-Punkte werden zwar in der Tabelle bis auf zwei Dezimalstellen genau ausgewiesen Sie können aber in einem Studienplan nur ganze ECTS-Punkte vergeben!